#### **Users - Click on "Events."**

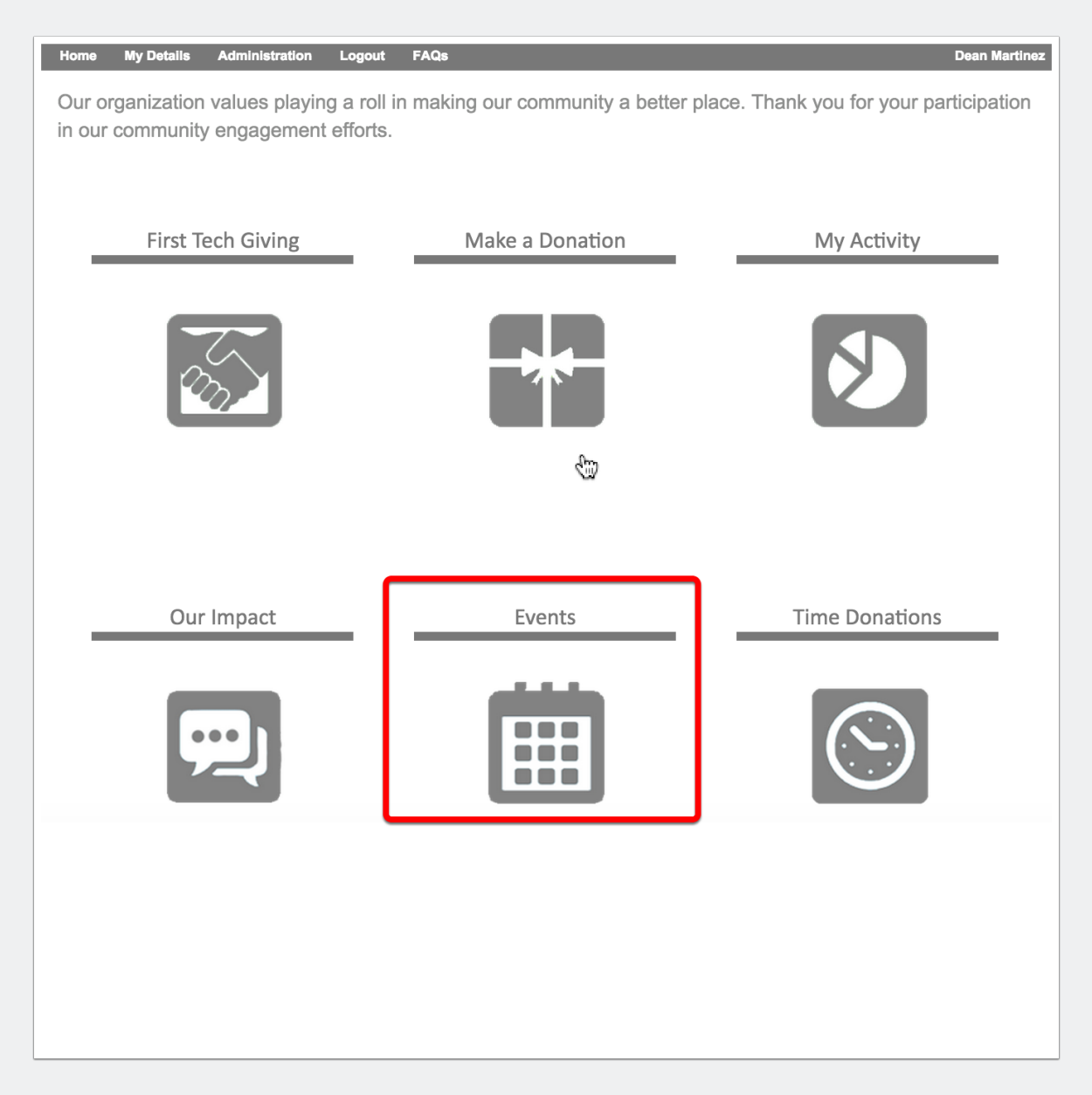

# **Searching and Signing up for Volunteering Events.**

### **Users - Searching, Viewing and Filtering for events.**

- 1. Filter for events.
- 2. Viewing events list and search results.
- 3. Click on the event for more information and functionality.

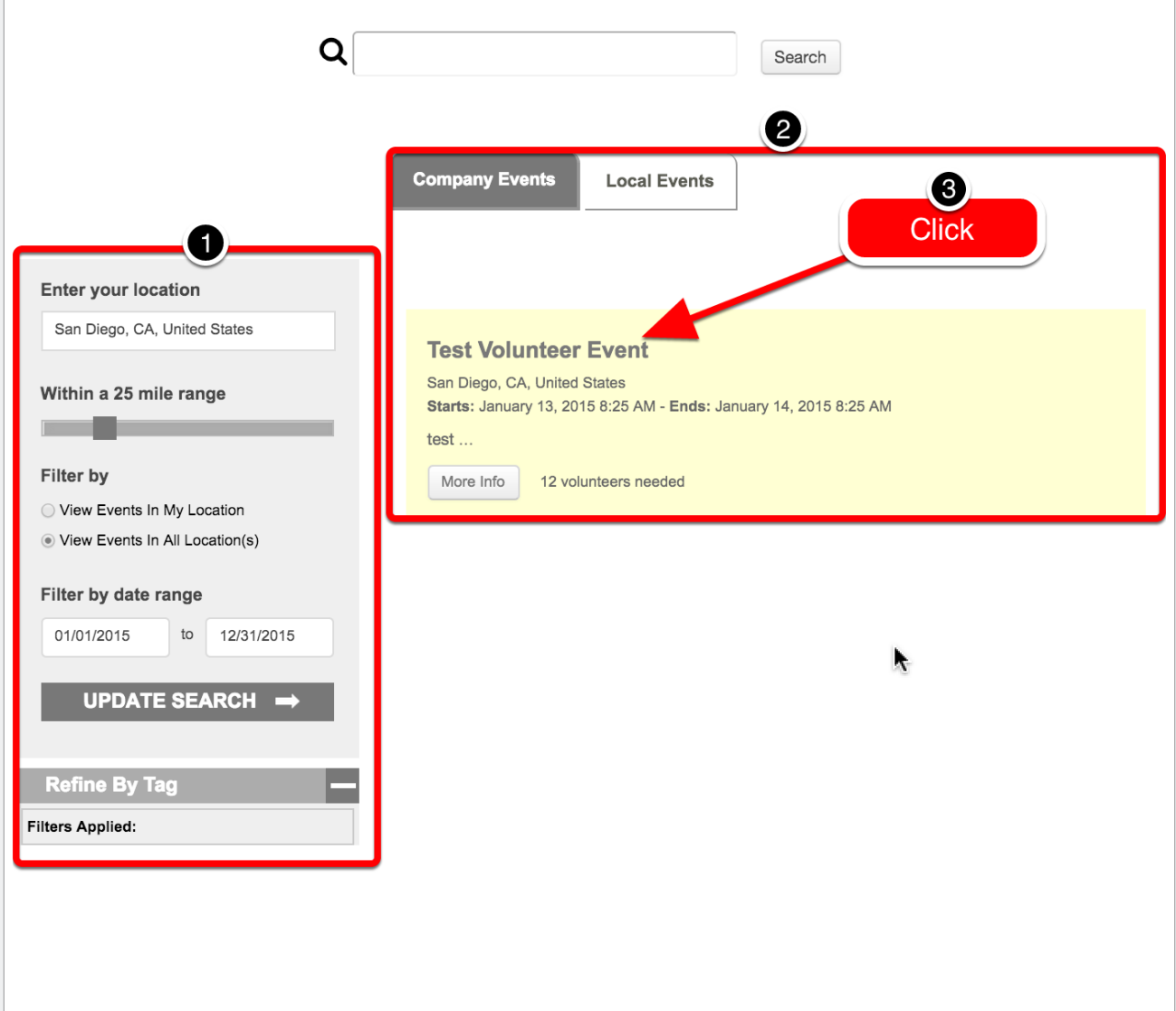

# **Searching and Signing up for Volunteering Events.**

### **Users - Sign up for event and add to calendar.**

- 1. Add to Calendar.
- 2. Sign up for event.

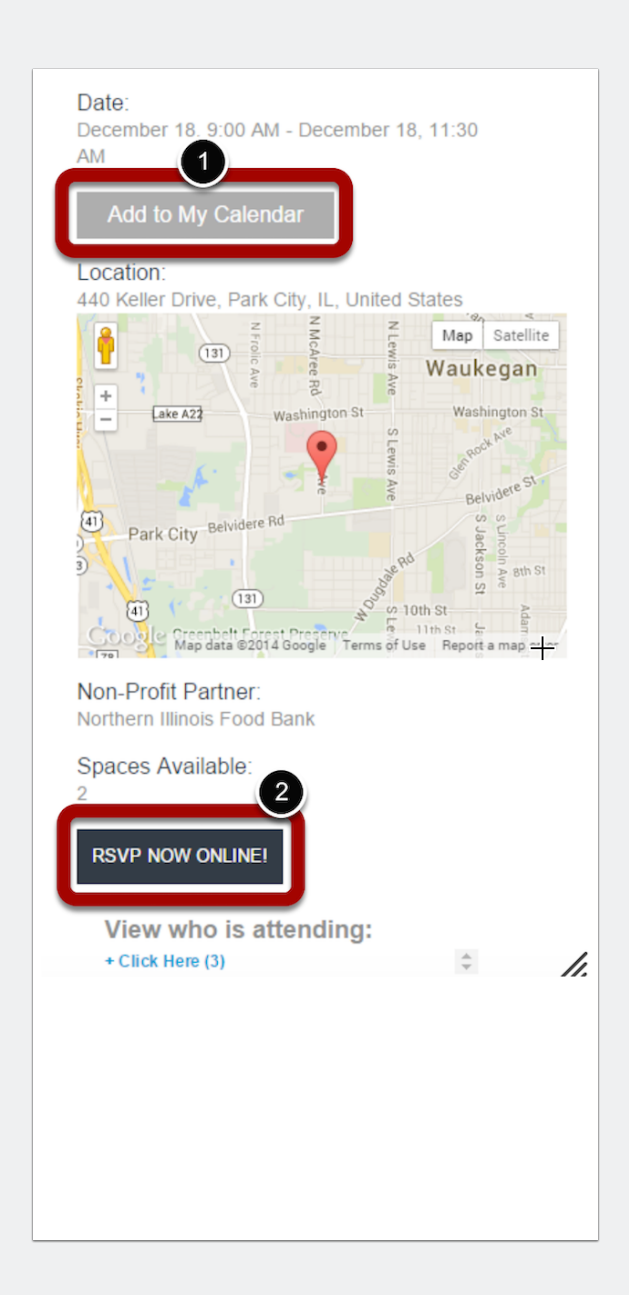

# **Searching and Signing up for Volunteering Events.**

### **Users - Confirming RSVP**

Enter intended hours to volunteer. System automatically tracks hours.

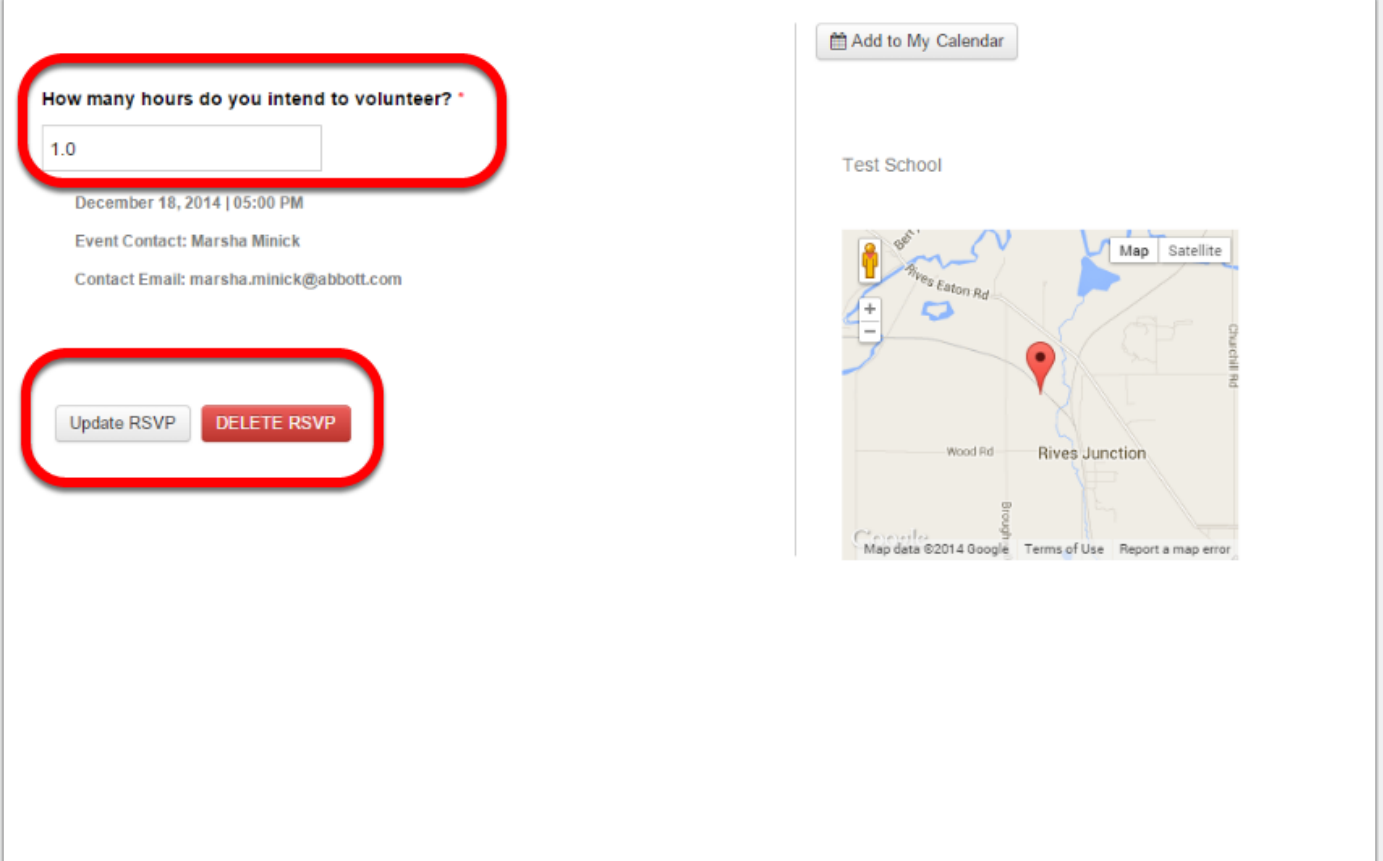

#### **Users - Confirmation Email sent.**

Thank you for updating registering for the Test adding project as an employee activity. Your activity Team Leader will contact you with further information in the coming weeks.